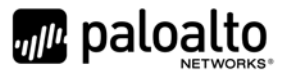

# WildFire WF‐500 FIPS 140‐2 Non‐Proprietary Security Policy

Palo Alto Networks 3000 Tannery Way Santa Clara, CA 95054 www.paloaltonetworks.com

<u>state and the contract of the contract of the contract of the contract of the contract of the contract of the contract of the contract of the contract of the contract of the contract of the contract of the contract of the</u>

Date: 10/1/2018

www.paloaltonetworks.com © 2018 Palo Alto Networks. Non-proprietary security policy may be reproduced only in its original entirety (without revision). Palo Alto Networks, PAN‐OS, and WildFire are trademarks of Palo Alto Networks, Inc. All other trademarks are the property of their respective owners.

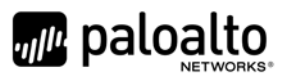

# **Change Record**

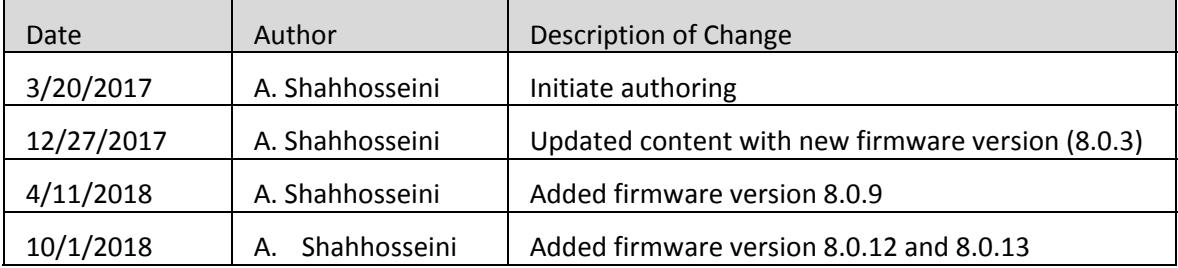

### **Table 1 ‐ Change Record**

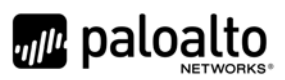

## **Contents**

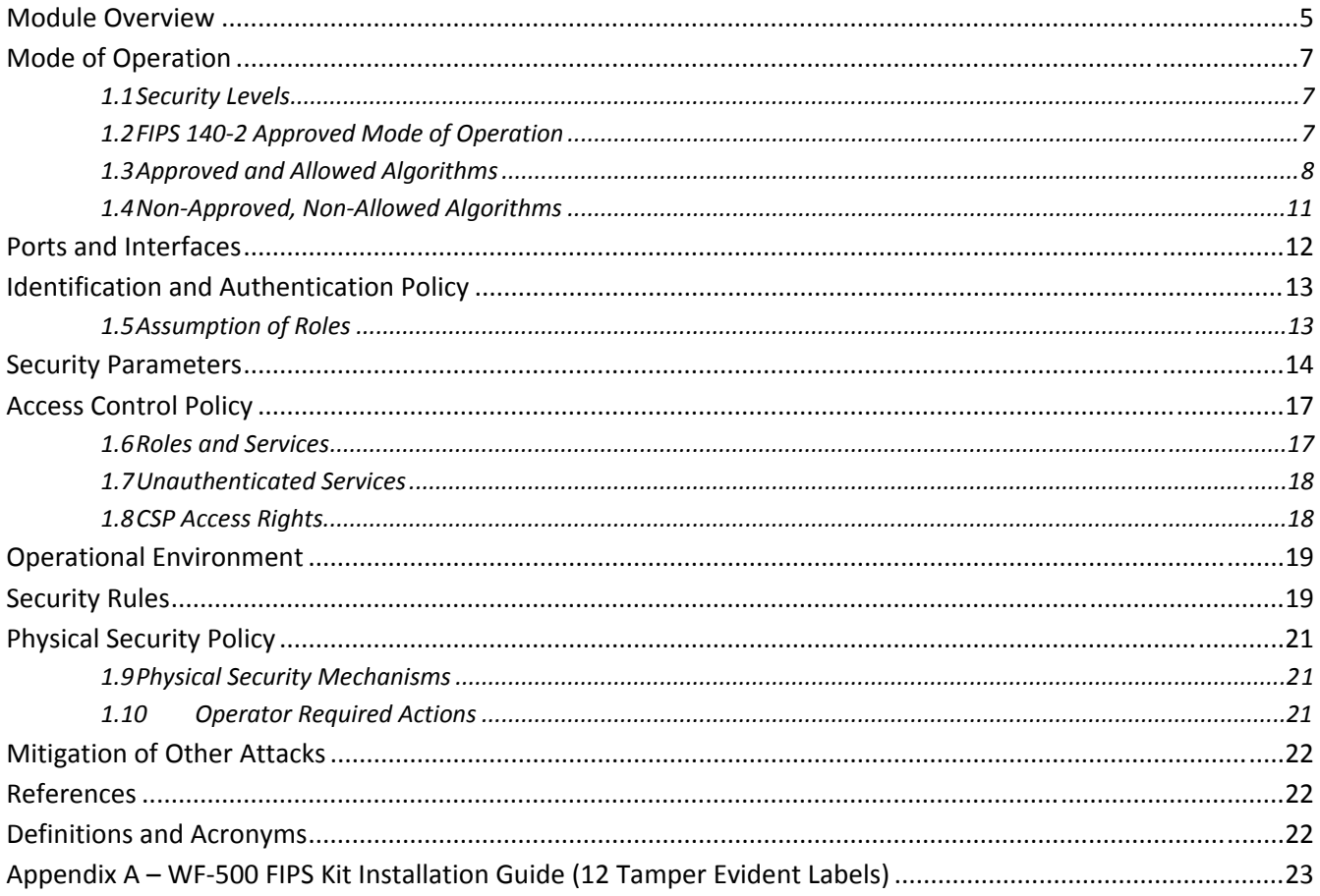

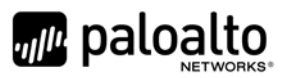

# **Tables**

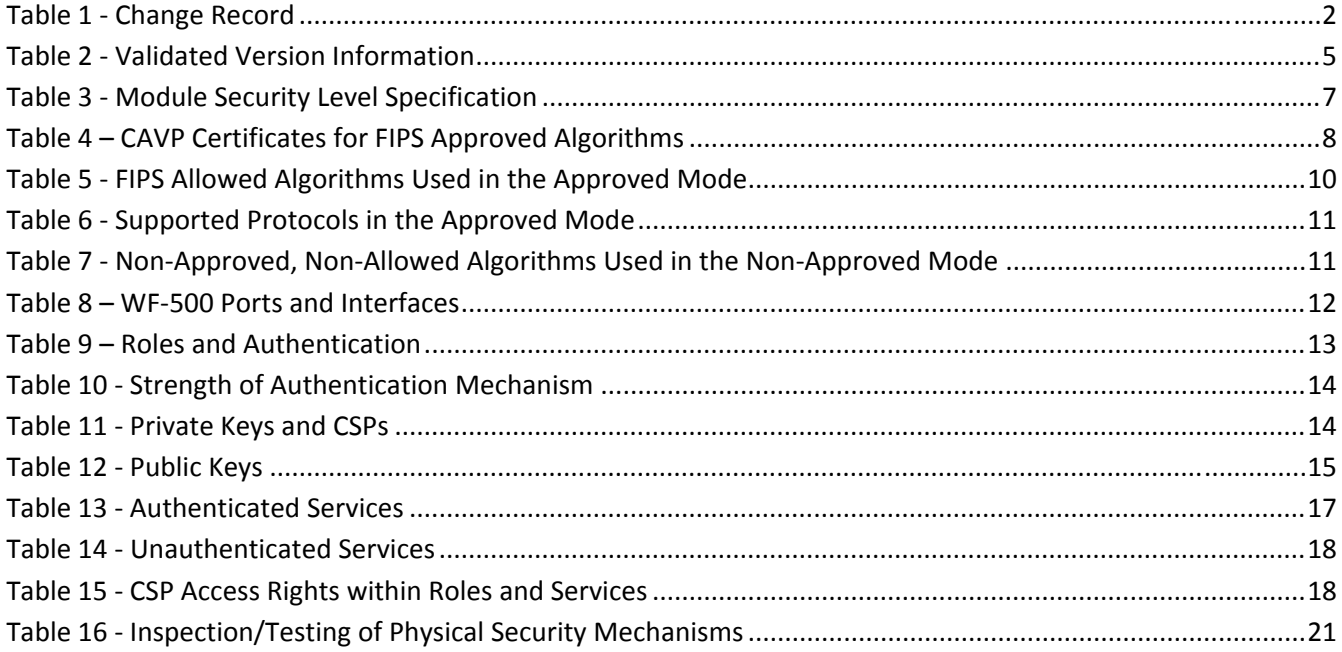

# **Figures**

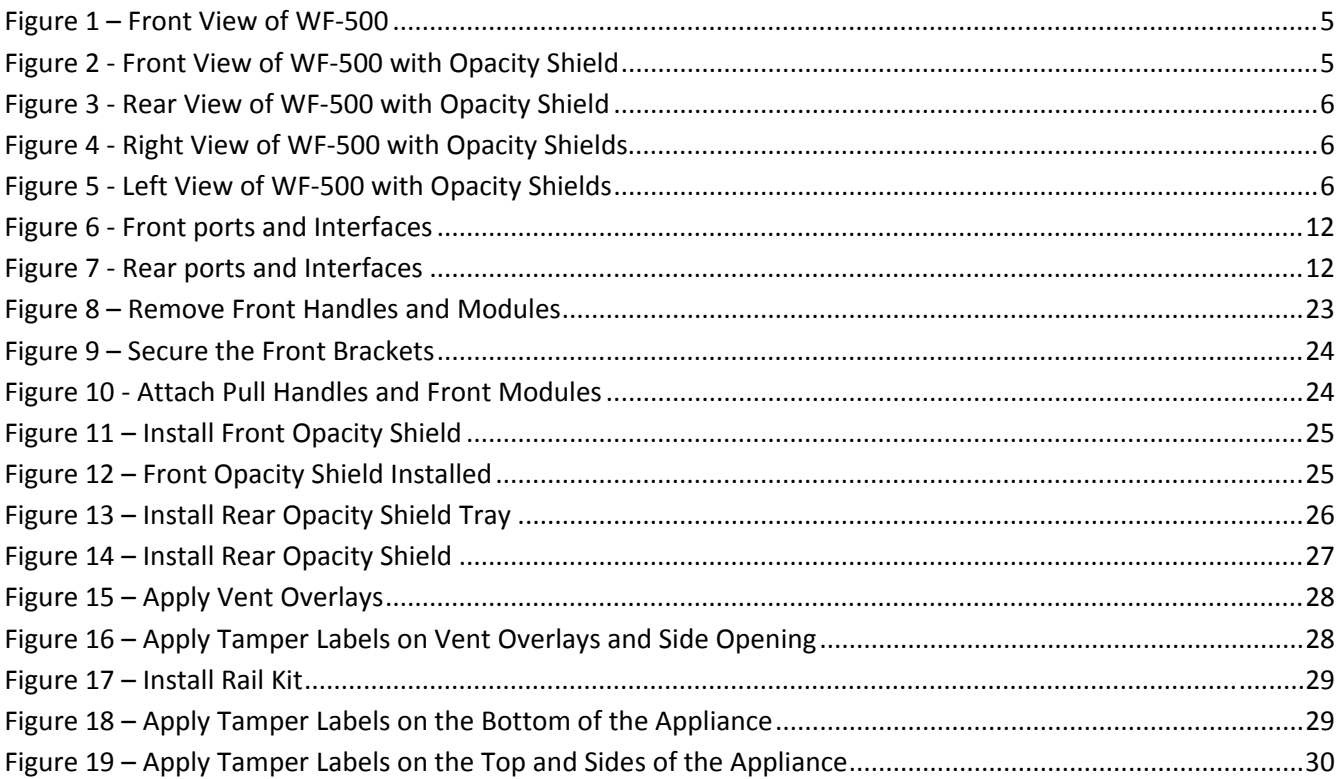

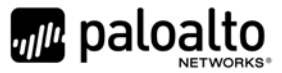

### **Module Overview**

WildFire WF-500 identifies unknown malware, zero-day exploits, and Advanced Persistent Threats (APTs) through dynamic analysis, and automatically disseminates protection in near real‐time to help security teams meet the challenge of advanced cyber-attacks.

Unknown files are analyzed by WildFire in a scalable sandbox environment where new threats are identified and protections are automatically developed and delivered in the form of an update. The result is a unique, closed loop approach to controlling cyber threats that begins with positive security controls to reduce the attack surface, inspection of all traffic, ports, and protocols to block all known threats, and rapid detection of unknown threats by observing their actual behavior.

The Palo Alto Networks WildFire WF‐500 is a multi‐chip standalone module. The module is shown in Figure 1. The module boundary is the outer chassis enclosure. The cryptographic boundary includes all of the logical components of the modules and the boundary is the physical enclosure of the WF‐ 500. Figure 2 through Figure 5 provide images of the module with the FIPS kit's opacity shields in place. See Section 1.9 for details regarding the module's physical security mechanisms.

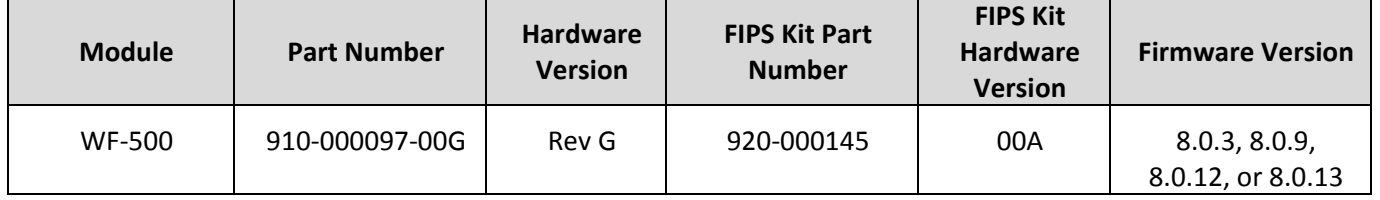

### **Table 2 ‐ Validated Version Information**

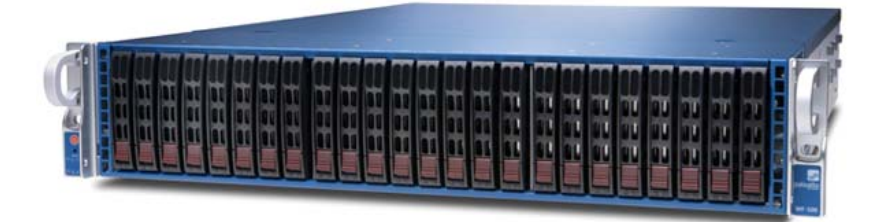

### **Figure 1 – Front View of WF‐500**

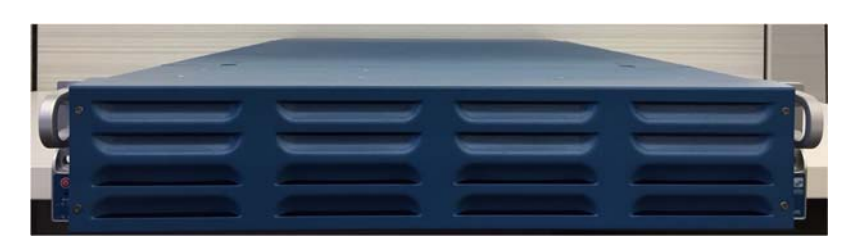

**Figure 2 ‐ Front View of WF‐500 with Opacity Shield**

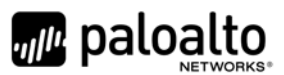

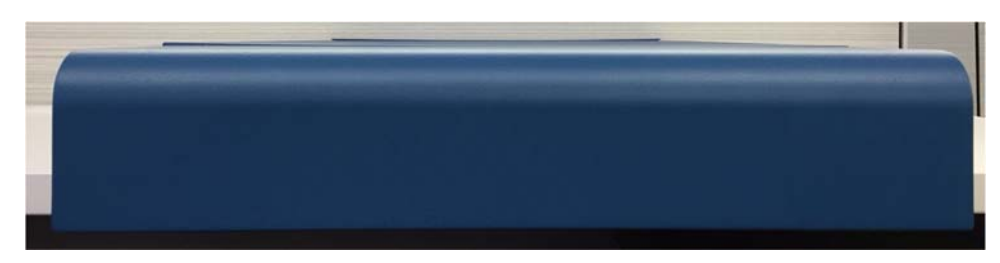

**Figure 3 ‐ Rear View of WF‐500 with Opacity Shield**

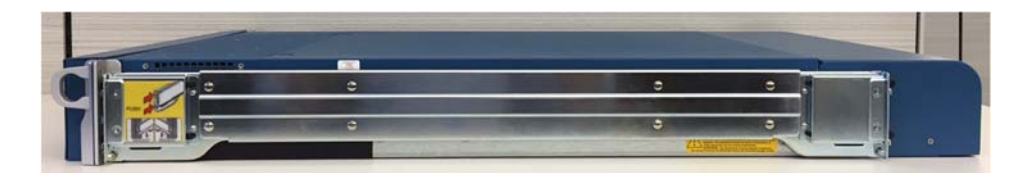

**Figure 4 ‐ Right View of WF‐500 with Opacity Shields**

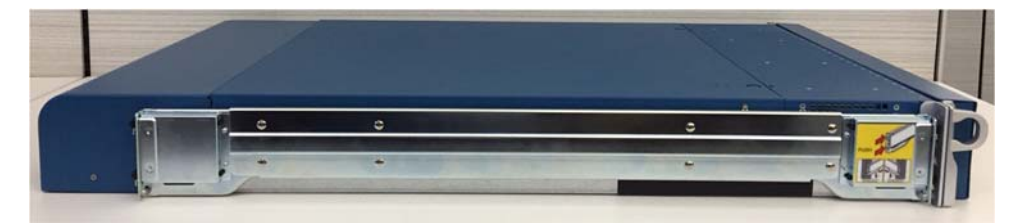

**Figure 5 ‐ Left View of WF‐500 with Opacity Shields**

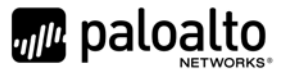

# **Mode of Operation**

### *1.1 Security Levels*

The cryptographic module meets the overall requirements applicable to Level 2 security of FIPS 140‐2.

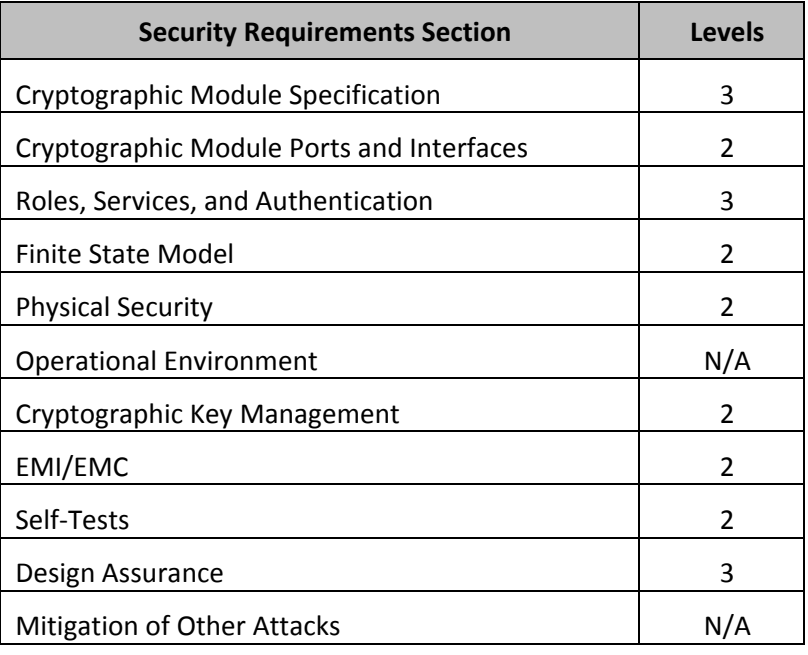

#### **Table 3 ‐ Module Security Level Specification**

### *1.2 FIPS 140‐2 Approved Mode of Operation*

The module provides both a FIPS 140‐2 Approved and non‐Approved mode of operation. The module is configured during initialization to operate only in an Approved or non‐Approved mode of operation when in the operational state. The module cannot alternate service by service between Approved and non-Approved modes of operation.

The following procedure will place the module into the Approved mode of operation:

- Install module and interface connections in addition to the FIPS kit.
- The tamper evident labels and opacity shields must be installed as per Appendix A for the module to operate in the FIPS Approved mode of operation.
- Apply power to the device.
- Establish a serial connection to the console port, and command the module to enter into maintenance mode. The module will reboot, and then enter maintenance mode.
- After reboot, select "Continue."
- Select the "Set FIPS-CC" option, and press enter.
- Select "Enable FIPS-CC Mode", and press enter.

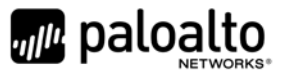

- When prompted, select "Reboot" and the module will re-initialize and continue into the Approved mode.
- The module will reboot.
- In the Approved mode, the console port is available only as a status output port.

The module will automatically indicate the Approved mode of operation in the following manner:

- Status output interface will indicate "\*\*\*\* FIPS‐CC MODE ENABLED \*\*\*\*" via the CLI session.
- Status output interface will indicate "FIPS‐CC mode enabled successfully" via the console port.

Should one or more power‐up self‐tests fail, the module will not enter the FIPS Approved mode of operation. Feedback will consist of:

- The module will output "FIPS‐CC failure".
- The module will reboot and enter a state in which the reason for the reboot can be determined by following the on‐screen instructions.

### *1.3 Approved and Allowed Algorithms*

*The cryptographic module has the following CAVP certificates:* 

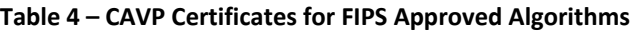

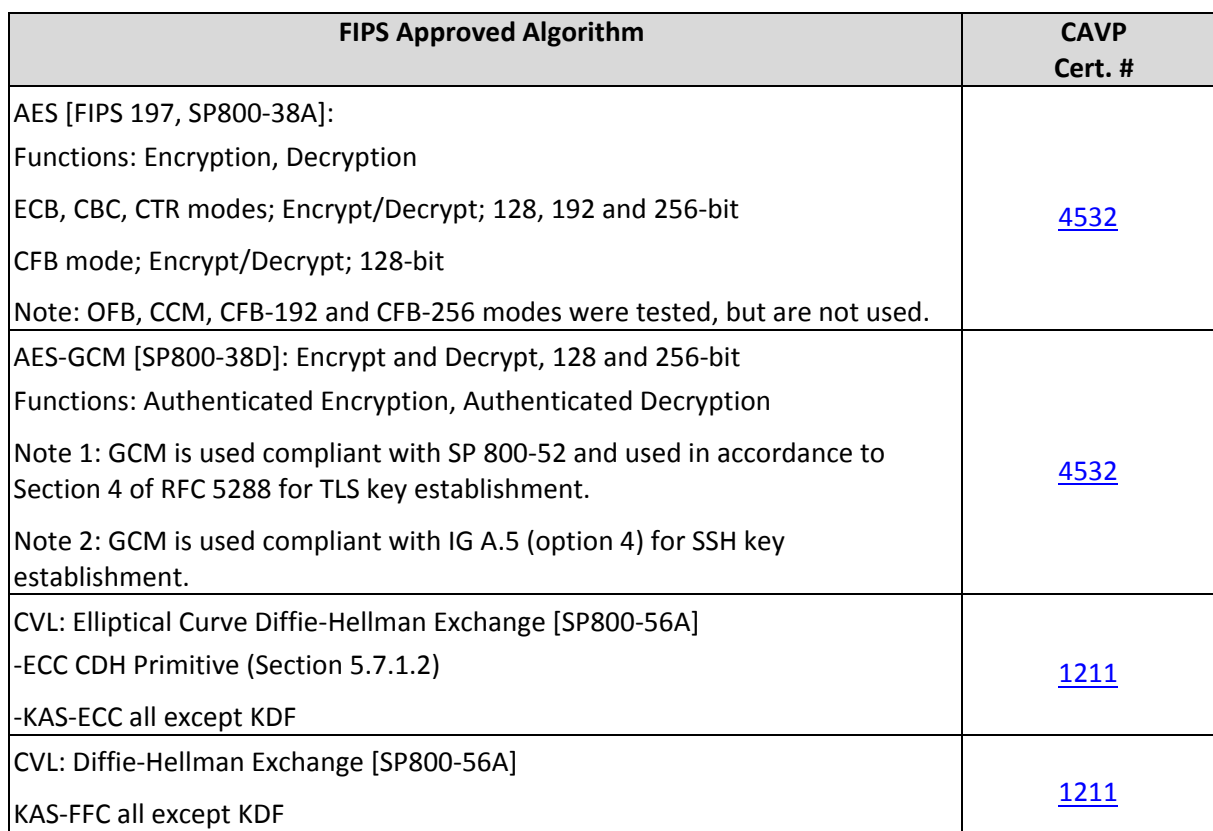

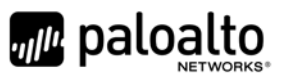

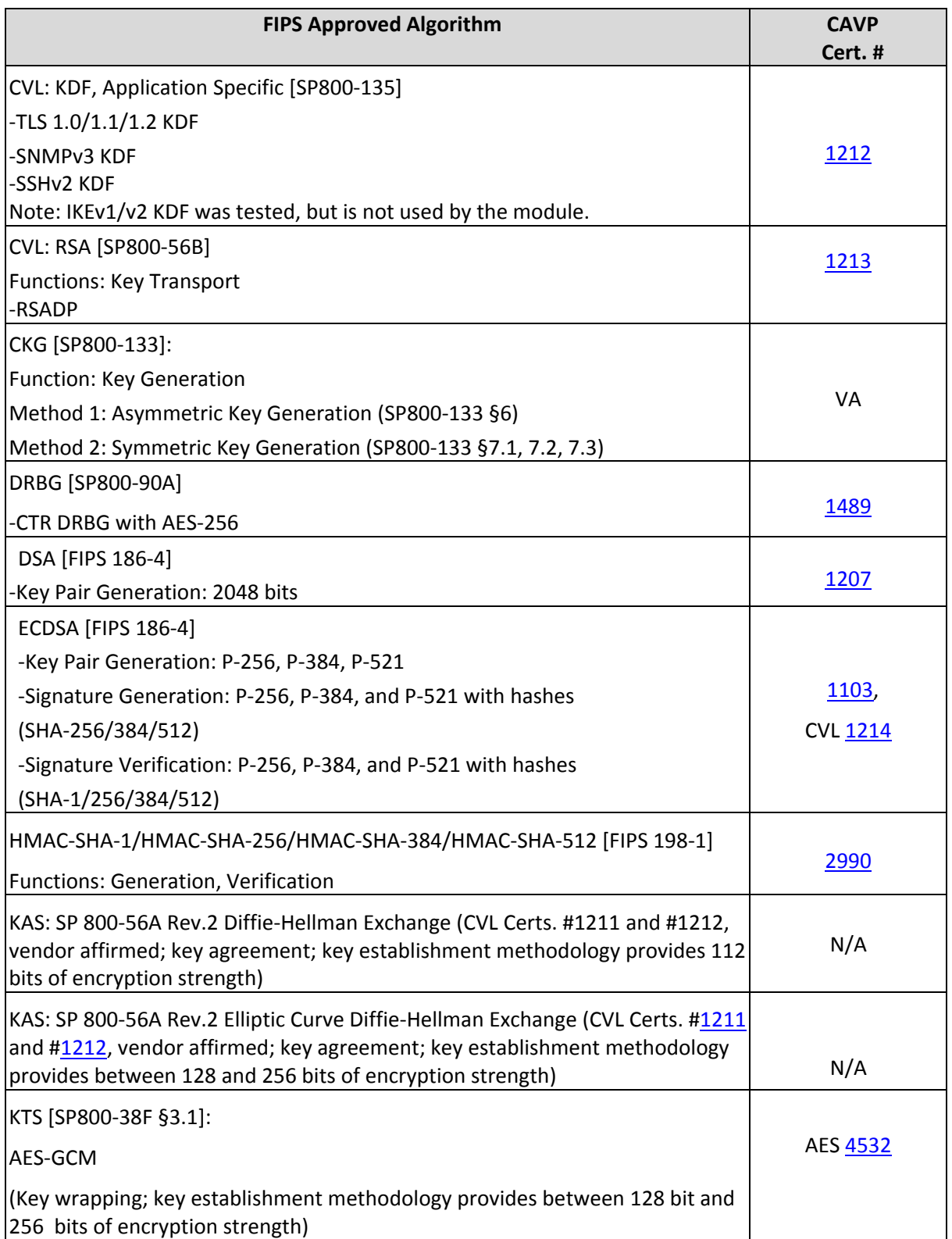

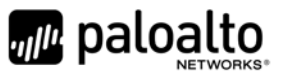

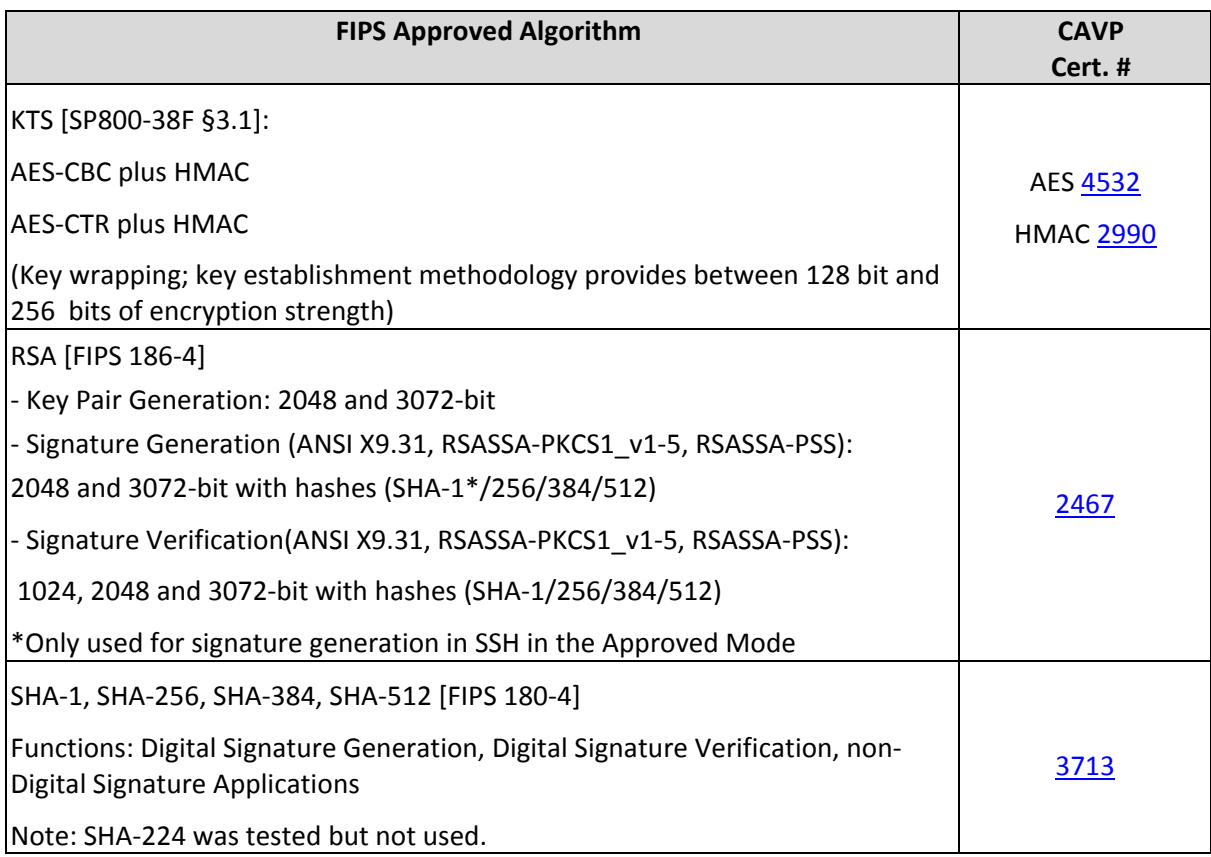

Note: For specifics regarding what is supported in the Approved mode, see subsequent sections below in this document.

The cryptographic module supports the following non-FIPS Approved algorithms that are allowed for use in the Approved mode of operation:

### **Table 5 ‐ FIPS Allowed Algorithms Used in the Approved Mode**

### **FIPS Allowed Algorithms**

Diffie‐Hellman (CVL Cert. #1211 with CVL Cert. #1212, key agreement; key establishment methodology provides 112 bits of encryption strength)

MD5 (within TLS)

Non‐Approved NDRNG (used to seed DRBG) This provides a minimum of 256 bits of entropy.

RSA (key wrapping; key establishment methodology provides 112 bits of encryption strength)

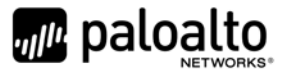

#### **Table 6 ‐ Supported Protocols in the Approved Mode**

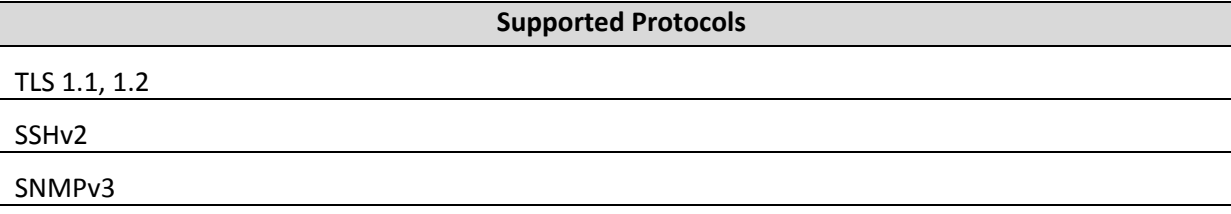

Note: These protocols have not been tested or reviewed by the CMVP or the CAVP.

### *1.4 Non‐Approved, Non‐Allowed Algorithms*

The cryptographic module supports the following non‐Approved algorithms. No security claim is made in the current module for any of the following non‐Approved algorithms.

#### **Table 7 ‐ Non‐Approved, Non‐Allowed Algorithms Used in the Non‐Approved Mode**

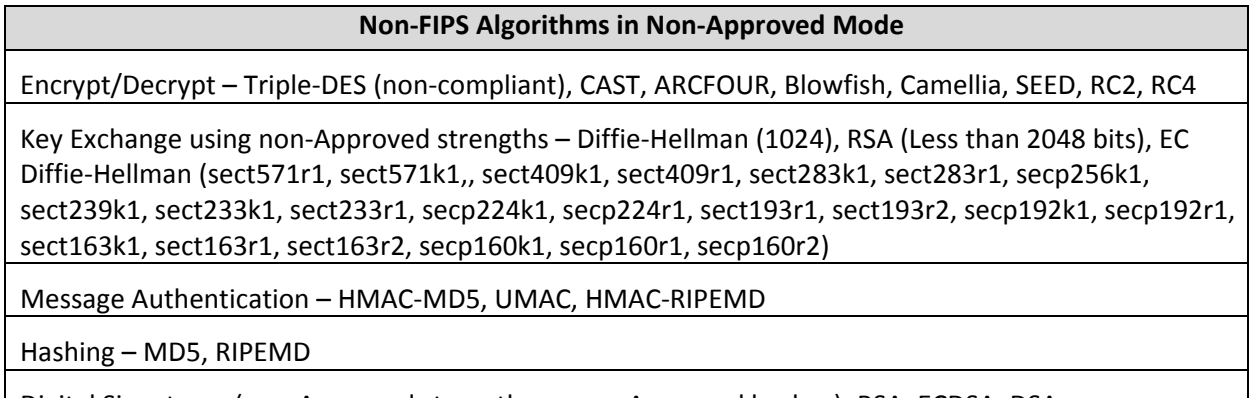

Digital Signatures (non‐Approved strengths or non‐Approved hashes): RSA, ECDSA, DSA

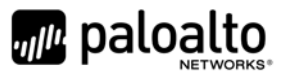

# **Ports and Interfaces**

The WF‐500 provides the following ports and interfaces:

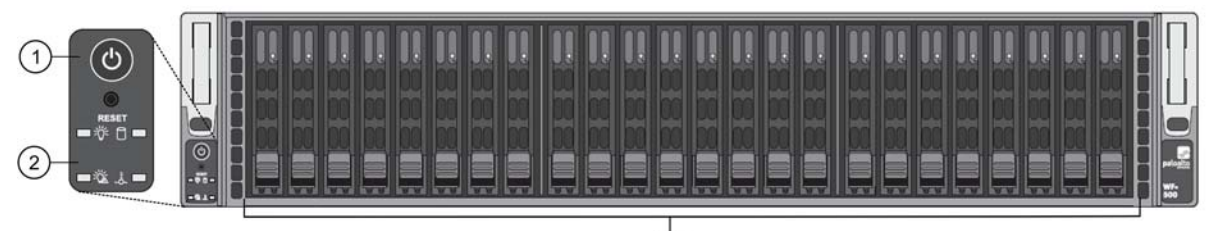

 $\circled{3}$ 

**Figure 6 ‐ Front ports and Interfaces**

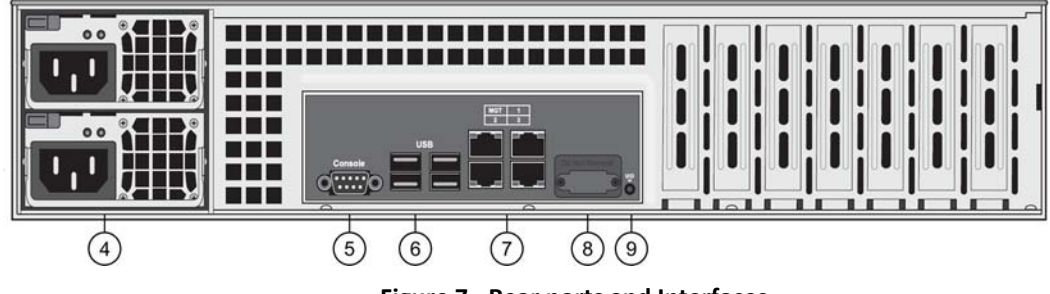

**Figure 7 ‐ Rear ports and Interfaces**

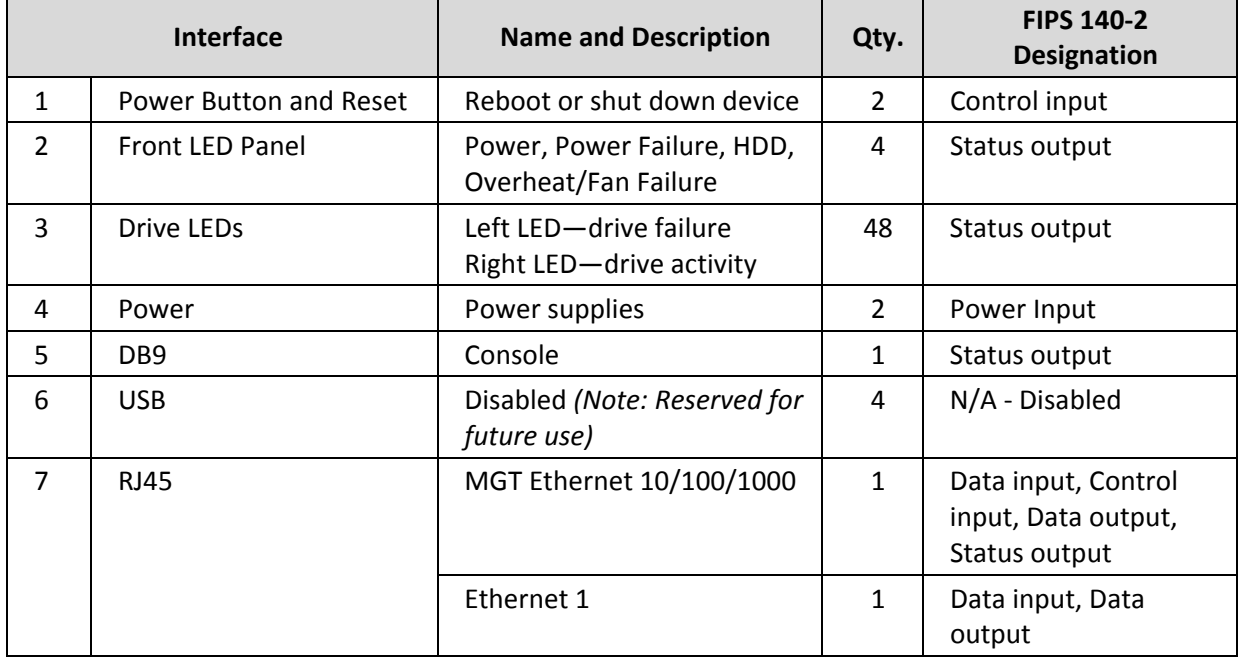

### **Table 8 – WF‐500 Ports and Interfaces**

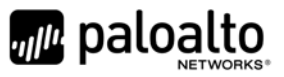

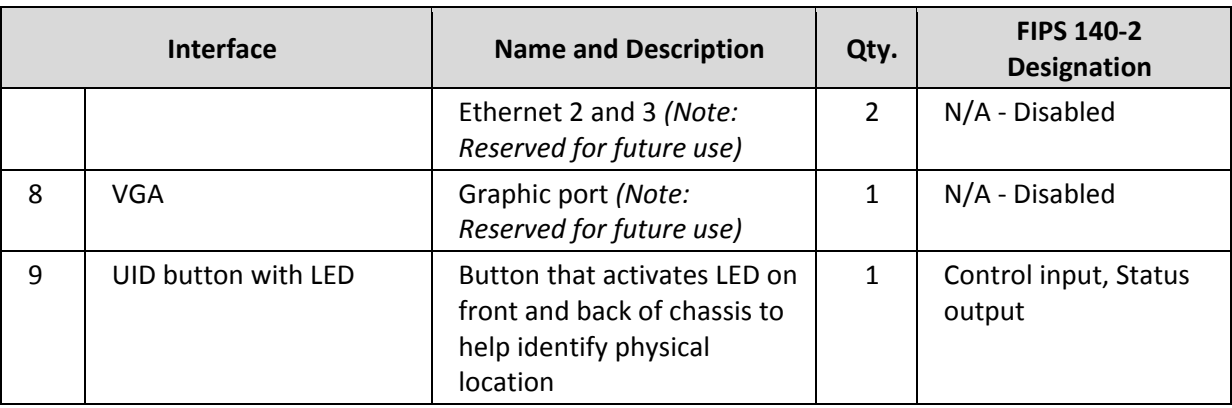

# **Identification and Authentication Policy**

### *1.5 Assumption of Roles*

The module supports distinct operator roles. The cryptographic module enforces the separation of roles using unique authentication credentials associated with operator accounts.

The module supports concurrent operators.

The module does not provide a maintenance role or bypass capability.

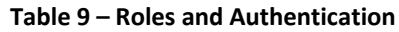

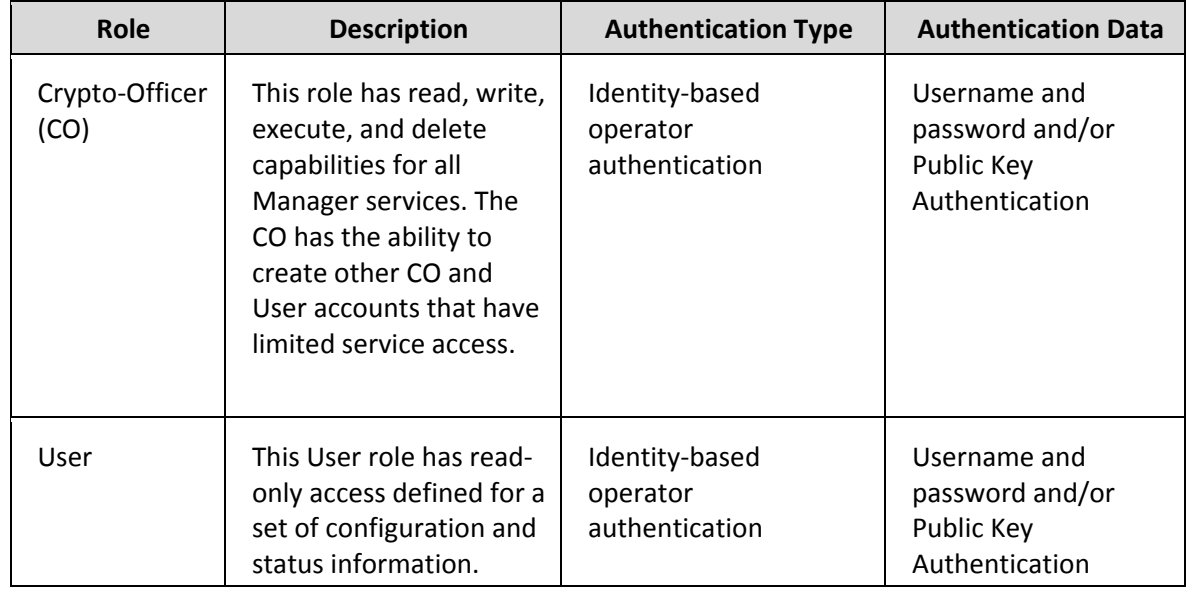

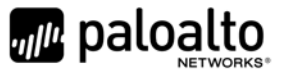

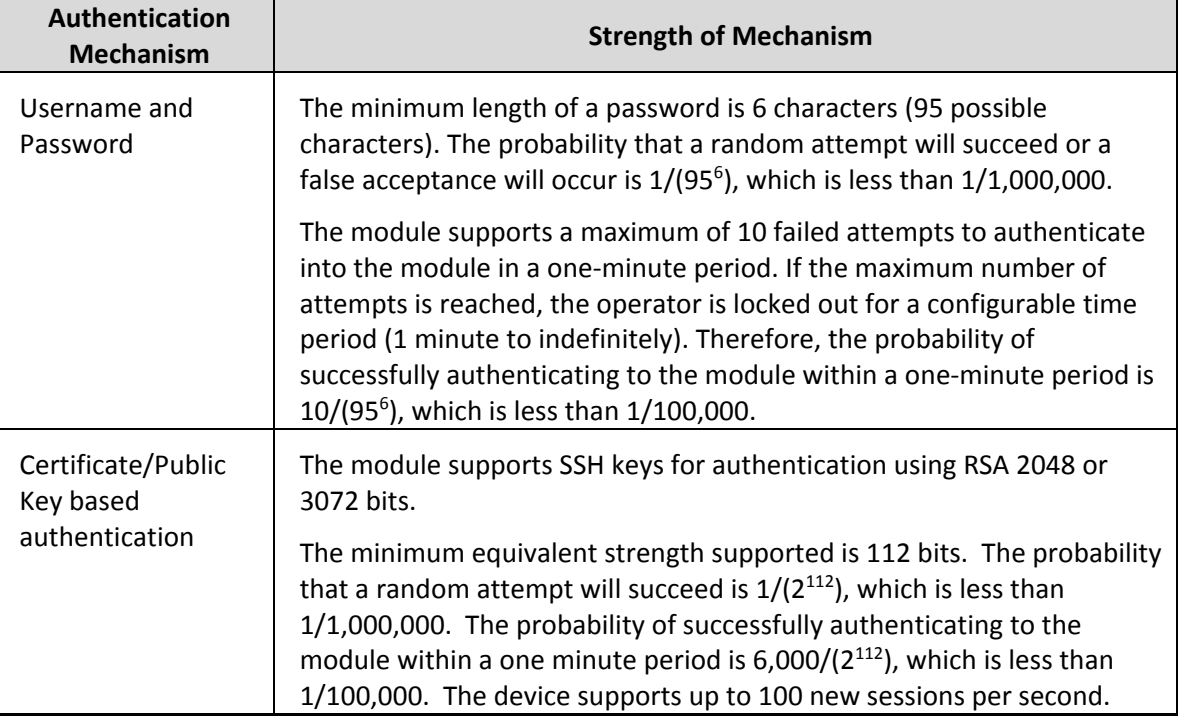

### **Table 10 ‐ Strength of Authentication Mechanism**

# **Security Parameters**

The module contains the following keys and Critical Security Parameters (CSP):

### **Table 11 ‐ Private Keys and CSPs**

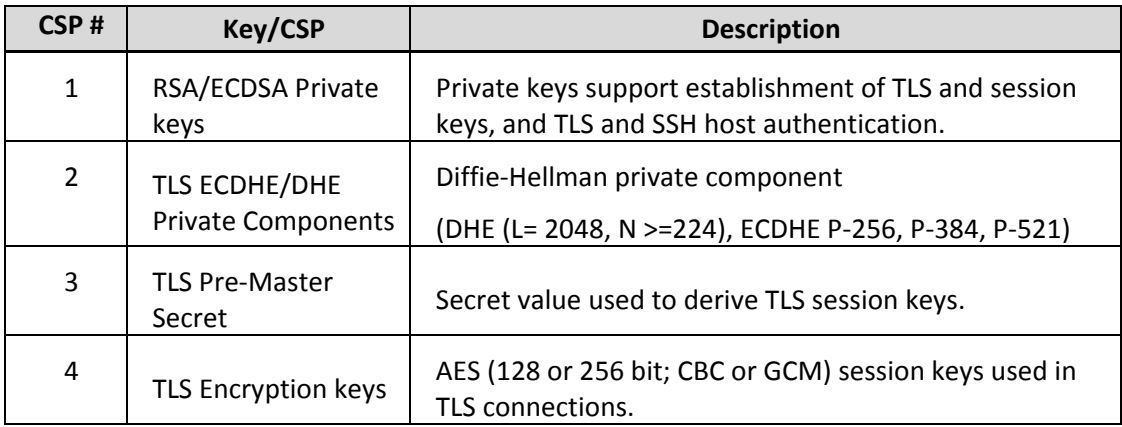

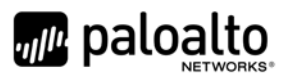

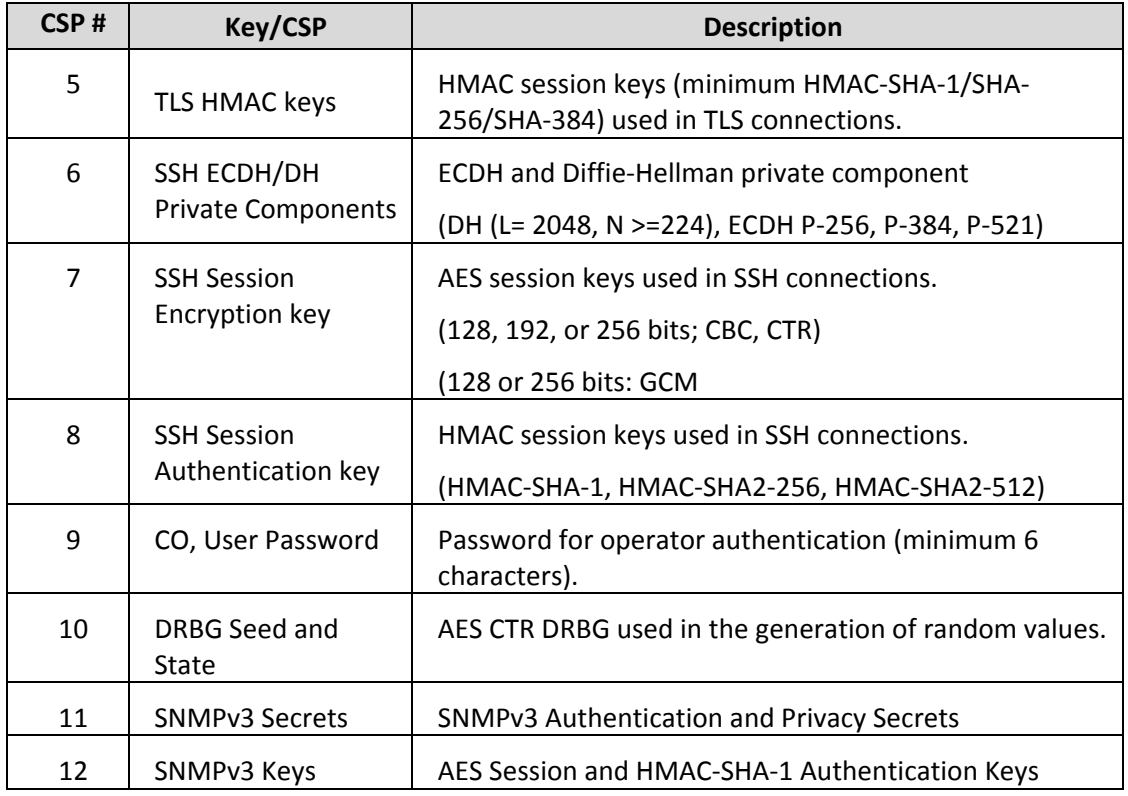

**Table 12 ‐ Public Keys**

| Key # | <b>Key Name</b>                         | <b>Description</b>                                                                                                    |
|-------|-----------------------------------------|----------------------------------------------------------------------------------------------------|
| 13    | RSA Public Keys / CA Certificates       | RSA Public keys managed as certificates<br>for the verification of signatures,<br>establishment of TLS.<br>(RSA 2048 bit minimum)       |
| 14    | <b>ECDSA Public Keys / Certificates</b> | ECDSA public keys managed as<br>certificates for verification of signatures<br>and establishment of TLS<br>ECDSA P-256, P-384, or P-521 |
| 15    | TLS ECDHE/DHE Public components         | Used in key agreement<br>(DHE 2048, ECDHE P-256, P-384, P-521)                                                                          |
| 16    | SSH ECDH/DH Public components           | Used in key agreement<br>(2048 bits, P-256, P-384, P-521)                                                                               |
| 17    | SSH Client RSA Public Key               | Public key used to authenticate client                                                                                                  |

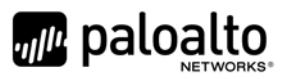

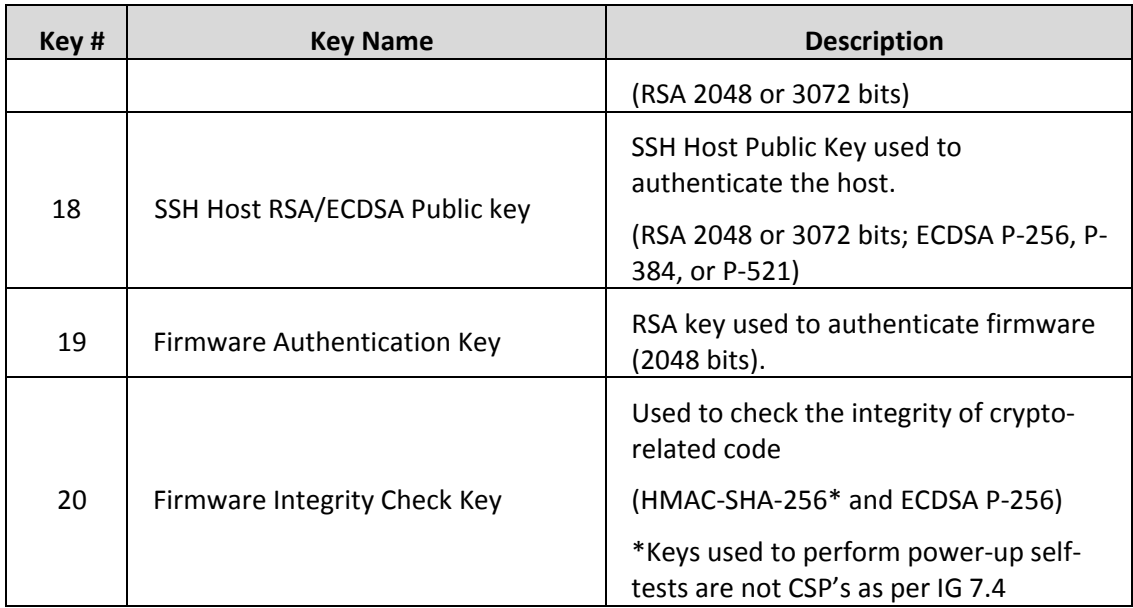

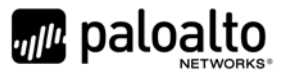

# **Access Control Policy**

### *1.6 Roles and Services*

The Approved and non‐Approved mode of operation provide identical services. While in the Approved mode of operation all authenticated services are accessed via SSH or TLS sessions. Approved and allowed algorithms, relevant CSPs and public keys related to these protocols are accessed to support the following services. CSP access by services is further described in the following tables.

The Crypto‐Officer may access all services, and has the ability to define multiple Crypto‐Officer roles. The User role provides read‐only access to the system via the System Audit service.

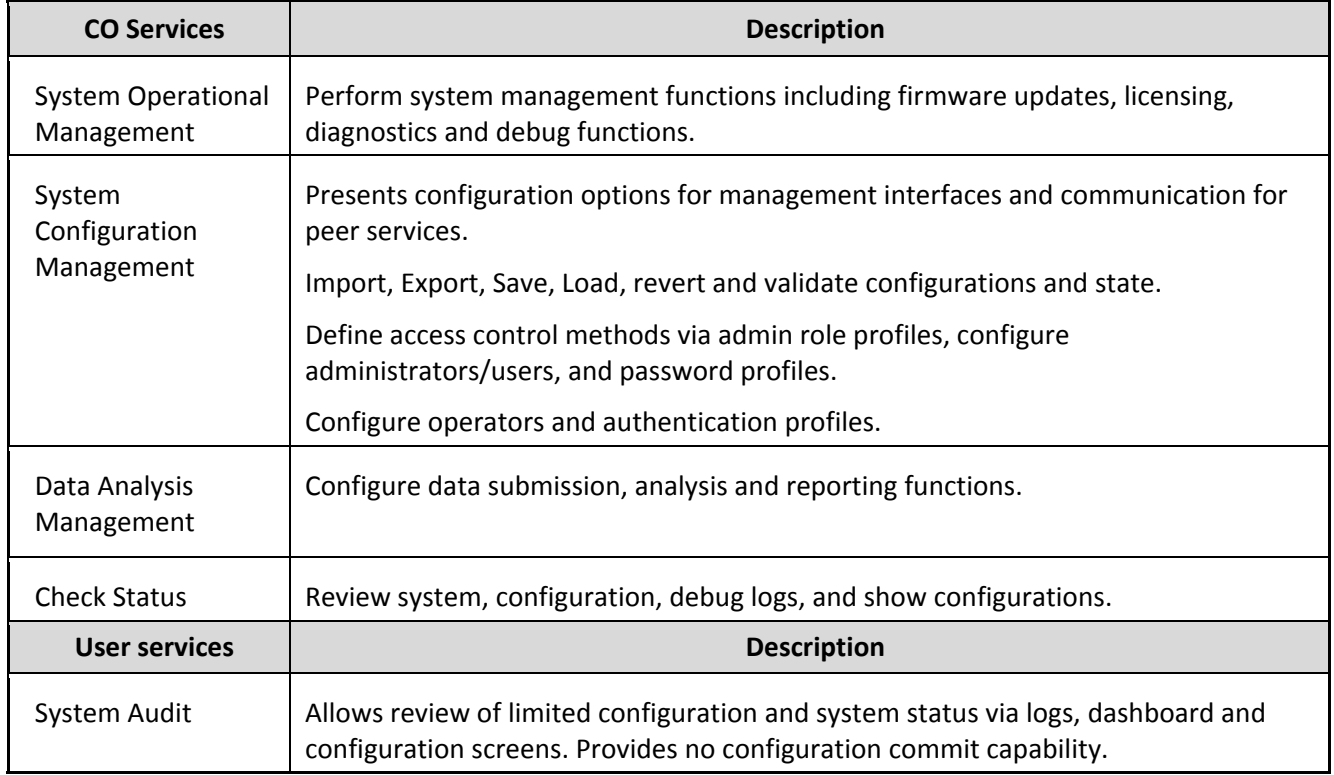

### **Table 13 ‐ Authenticated Services**

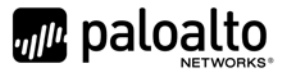

### *1.7 Unauthenticated Services*

The cryptographic module supports the following unauthenticated services:

#### **Table 14 ‐ Unauthenticated Services**

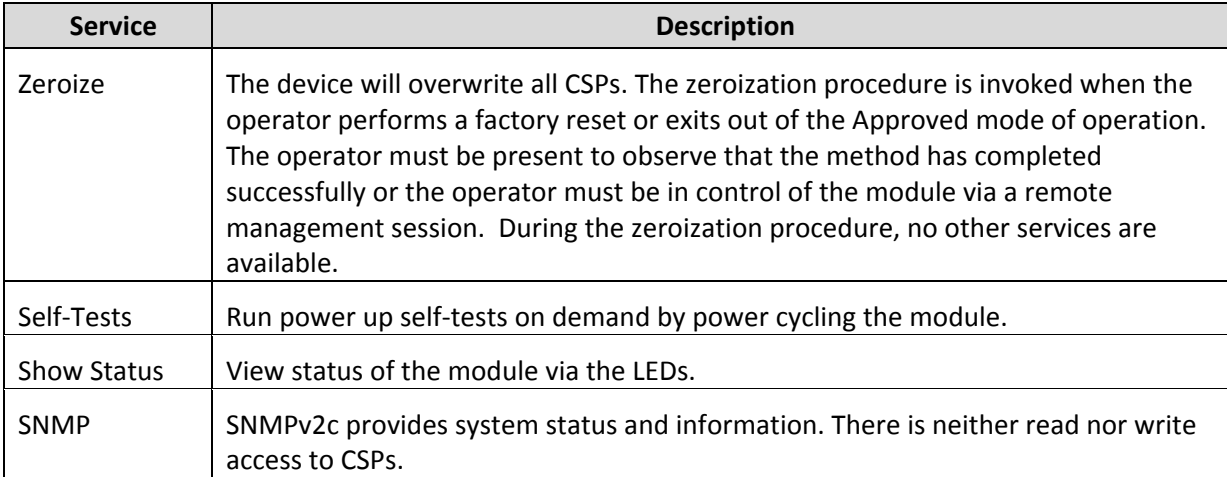

#### *1.8 CSP Access Rights*

The following table defines the access to CSPs and the different module services. While in the Approved mode, all authenticated services and CSPs are accessed via authenticated TLS or SSH sessions. Approved and allowed algorithms, relevant CSPs, and public keys related to these protocols are used to access the services as listed in Table 15. The modes of access shown in the table are defined as:

R = Read: The module reads the CSP.

W = Write: The module writes the CSP. This write access is performed after a CSP is either imported into the module, generated by the module, or if the module overwrites an existing CSP.

Z = Zeroize: The module zeroizes the CSP.

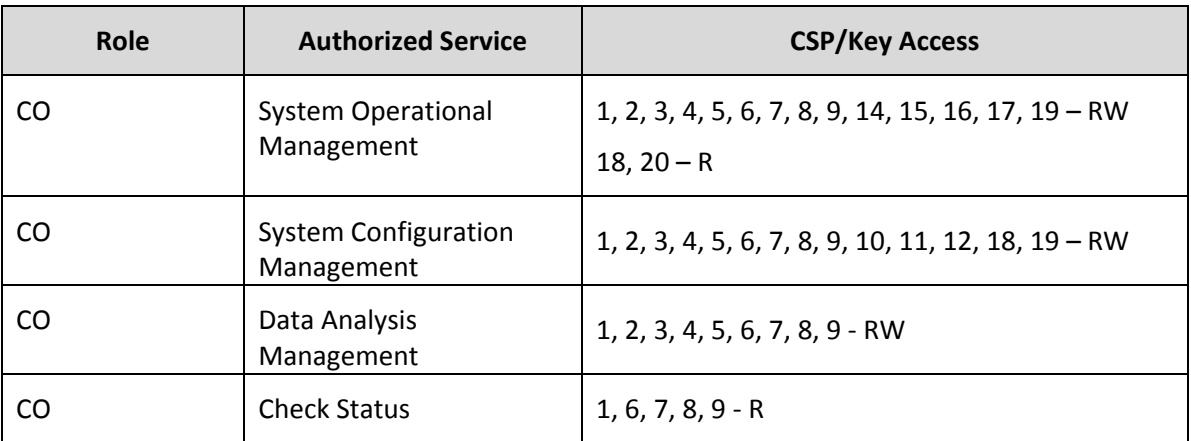

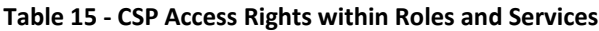

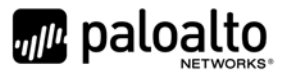

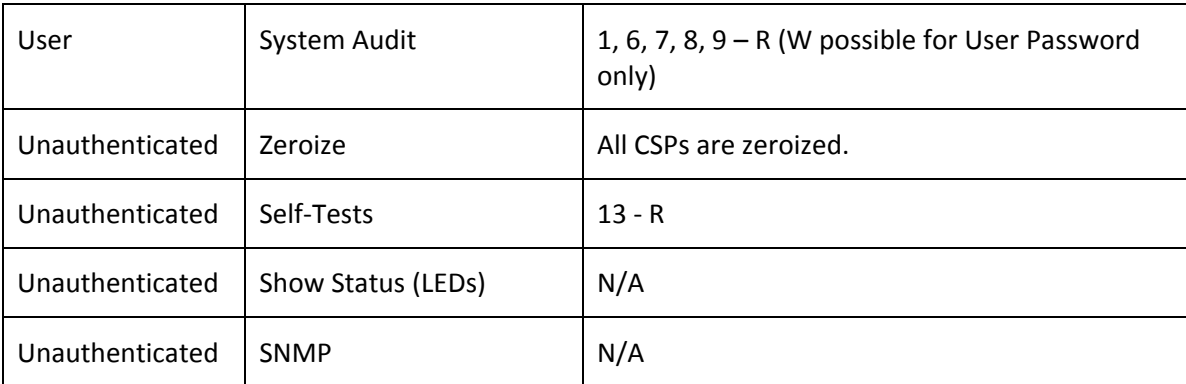

## **Operational Environment**

The FIPS 140‐2 Area 6 Operational Environment requirements are not applicable. The operational environment is limited since the Module includes a firmware load service to support necessary updates. New firmware versions within the scope of this validation must be validated through the FIPS 140‐2 CMVP. Any other firmware loaded into this module is out of the scope of this validation and require a separate FIPS 140‐2 validation.

## **Security Rules**

The module design corresponds to the module security rules. This section documents the security rules enforced by the cryptographic module to implement the security requirements of a FIPS 140‐2 Level 2 module.

- 1. The cryptographic module provides distinct operator roles. When the module has not been placed in a valid role, the operator does not have access to any cryptographic services.
- 2. The cryptographic module clears previous authentications on power cycle.
- 3. The cryptographic module performs the following tests:
	- A. Power up Self‐Tests
		- 1. Cryptographic algorithm tests
			- a. AES Encrypt Known Answer Test
			- b. AES Decrypt Known Answer Test
			- c. AES GCM Encrypt Known Answer Test
			- d. AES GCM Decrypt Known Answer Test
			- e. AES CCM Encrypt Known Answer Test
			- f. AES CCM Decrypt Known Answer Test
			- g. RSA Sign Known Answer Test
			- h. RSA Verify Known Answer Test
			- i. RSA Encrypt Known Answer Test
			- j. RSA Decrypt Known Answer Test
			- k. ECDSA Sign Known Answer Test
			- l. ECDSA Verify Known Answer Test

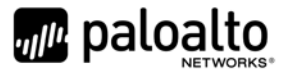

- m. DH Known Answer Test
- n. HMAC (HMAC‐SHA‐1/256/384/512) Known Answer Test
- o. SHA‐1 Known Answer Test
- p. SHA‐256 Known Answer Test
- q. SHA‐384 Known Answer Test
- r. SHA‐512 Known Answer Test
- s. DRBG Known Answer Test
- t. ECDH Known Answer Test
- u. SP 800‐90A Section 11.3 Health Tests
- B. Firmware Integrity Test HMAC‐SHA‐256 and ECDSA P‐256.
- C. Critical Functions Tests
	- 1. N/A
- D. Conditional Self‐Tests
	- 1. Continuous Random Number Generator (RNG) test performed on NDRNG and DRBG, 128 bits
	- 2. Firmware Load Test Verify RSA 2048 with SHA‐256 signature on firmware at time of load
	- 3. RSA Pairwise Consistency Test
	- 4. ECDSA Pairwise Consistency Test

If any self‐tests or conditional test fails, the module will output 'FIPS‐CC failure' and the specific test that failed.

- 4. Power‐up self‐tests do not require any operator action.
- 5. The operator is capable of commanding the module to perform the power-up self-test by power cycling the module.
- 6. Data output is inhibited during power‐up self‐tests and error states.
- 7. Processes performing key generation and zeroization processes are logically isolated from the logical data output paths.
- 8. The module does not output intermediate key generation values.
- 9. Status information output from the module do not contain CSPs or sensitive data that if misused could lead to a compromise of the module.
- 10. There are no restrictions on which keys or CSPs are zeroized by the zeroization service.
- 11. The module maintains separation between concurrent operators.
- 12. The module does not support a maintenance interface or role.
- 13. The module does not have any external input/output devices used for entry/output of data.
- 14. The module does not allow the input or output of plaintext CSPs.
- 15. The module provides a warning, "Your device is still configured with the default admin account credentials. Please change your password prior to deployment" to inform the operator to change their default authentication data.

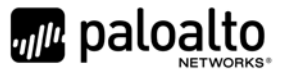

Vendor imposed security rules:

- 16. If the cryptographic module remains inactive in any valid role for the administrator specified time interval, the module automatically logs out the operator.
- 17. The module enforces a timed access protection mechanism that supports at most ten authentication attempts per minute. After the administrator specified number of consecutive unsuccessful password validation attempts have occurred, the cryptographic module shall enforce a wait period of at least 1 minute before any more login attempts can be attempted.

## **Physical Security Policy**

### *1.9 Physical Security Mechanisms*

The multi‐chip standalone module is production quality, and contains standard passivation. Chip components are protected by an opaque enclosure. There are tamper evident labels that are applied on the module by the Crypto‐Officer, and any unused labels are to be controlled by the Crypto‐Officer. The Crypto‐Officer must ensure that the module surface is clean and dry before applying the labels. The labels prevent removal of the opaque enclosure without evidence, which should be inspected by the Crypto‐ Officer every 30 days for evidence of tamper. If the labels or opacity shields show evidence of tamper, the Crypto‐Officer should assume that the module has been compromised and contact Customer Support.

**Note:** For ordering information, see Table 2 for FIPS kit part numbers and versions. Opacity shields are included in the FIPS kits.

Refer to Appendix A for instructions regarding installation of the tamper labels and opacity shields. Tamper evident labels must be pressed firmly onto the adhering surfaces during installation, and once applied, the Crypto‐Officer shall permit 24 hours of cure time for all tamper evident labels. The placement of the twelve (12) tamper evident labels are shown in Appendix A.

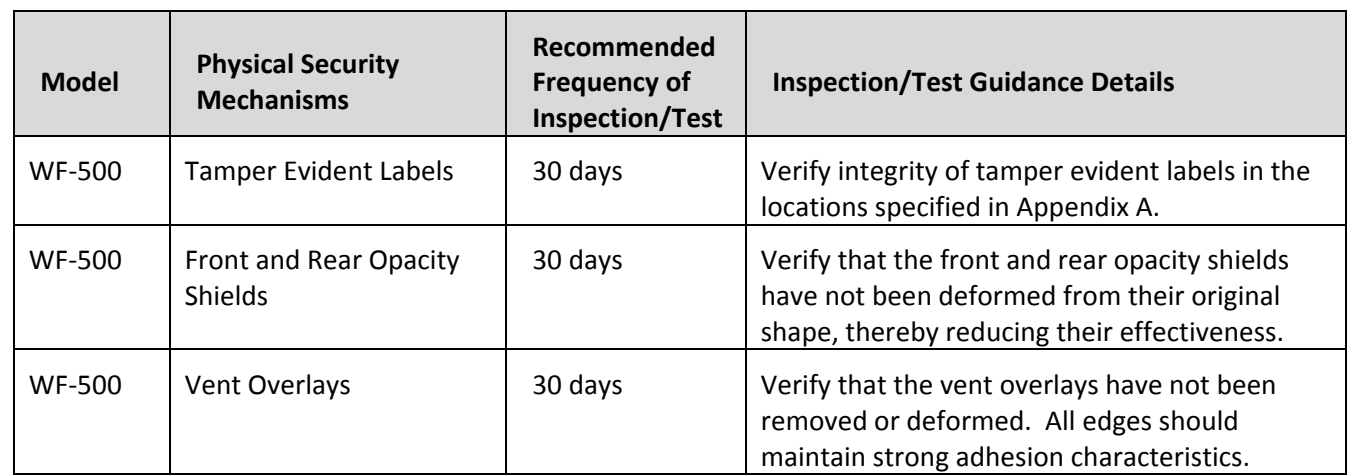

### *1.10 Operator Required Actions*

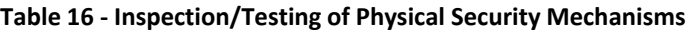

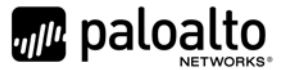

### **Mitigation of Other Attacks**

These requirements are not applicable as the module has not been designed to mitigate any specific attacks outside of the scope of FIPS 140‐2.

### **References**

[FIPS 140‐2] FIPS Publication 140‐2 Security Requirements for Cryptographic Modules

## **Definitions and Acronyms**

AES – Advanced Encryption Standard CA – Certificate Authority CLI – Command Line Interface CO – Crypto‐Officer CSP – Critical Security Parameter CVL – Component Validation List DB9 – D‐sub series, E size, 9 pins DES – Data Encryption Standard DH – Diffie‐Hellman DRBG – Deterministic Random Bit Generator EDC – Error Detection Code ECDH – Elliptical Curve Diffie‐Hellman ECDSA – Elliptical Curve Digital Signature Algorithm FIPS – Federal Information Processing Standard HMAC – (Keyed) Hashed Message Authentication Code KDF – Key Derivation Function LED – Light Emitting Diode NDRNG – Non‐Deterministic Random Number Generator RJ45 – Networking Connector RNG –Random number generator RSA – Algorithm developed by Rivest, Shamir and Adleman SHA – Secure Hash Algorithm SNMP – Simple Network Management Protocol SSH – Secure Shell TLS – Transport Layer Security USB – Universal Serial Bus VGA – Video Graphics Array

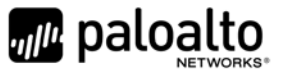

# **Appendix A – WF‐500 FIPS Kit Installation Guide (12 Tamper Evident Labels)**

### Step 1:

Remove the two pull handles and front modules on the left and right side of the appliance by removing the three screws located behind each handle/module. There is no need to disconnect the LED circuit board attached to the end of the ribbon cable. Retain these screws for Step 2.

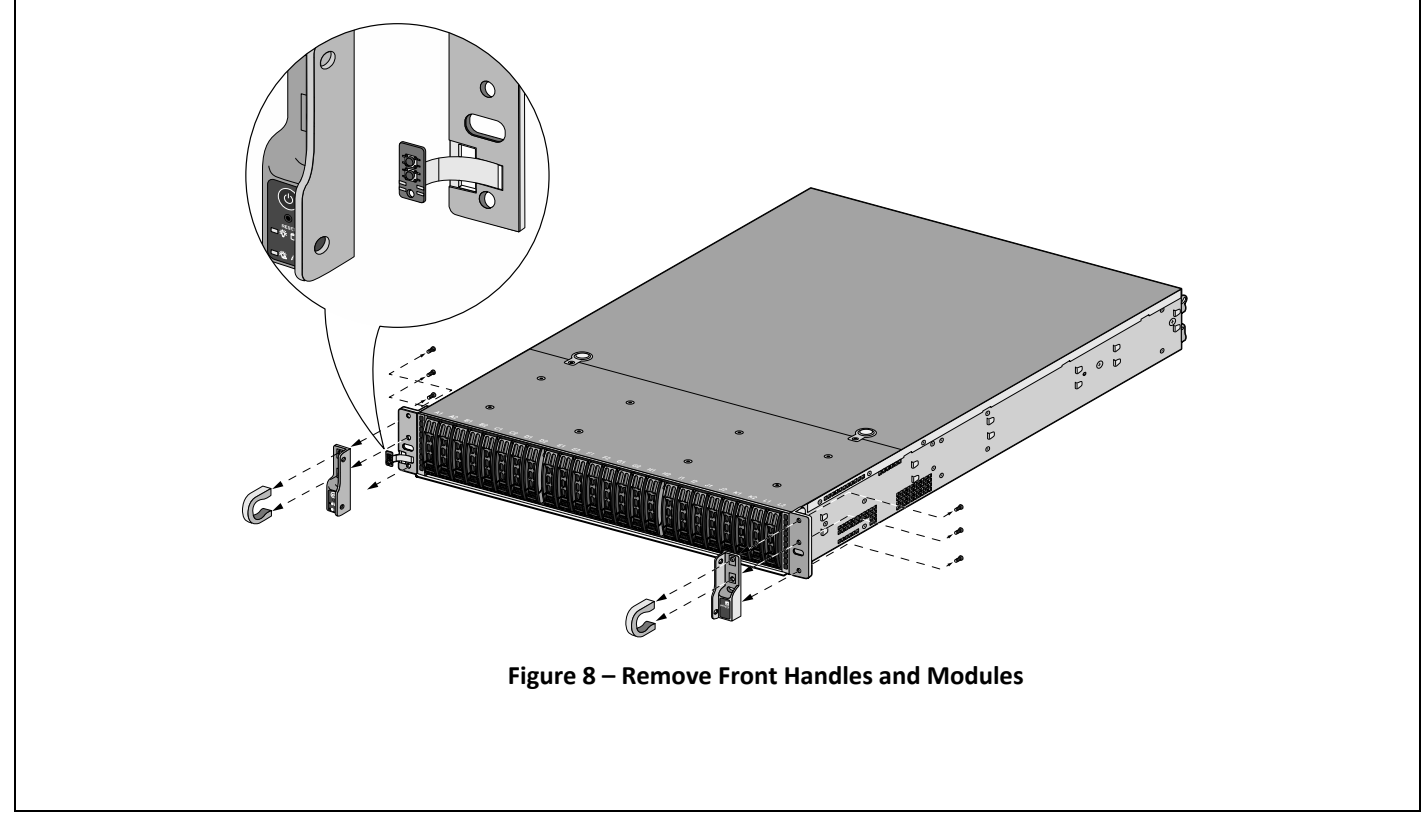

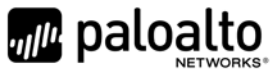

### Step 2:

Attach the left and right front cover brackets to the appliance using the six screws that you removed in Step 1. First attach the brackets using the bottom screws (one on each side) as shown in Figure 9, ensuring that you feed the ribbon cable and LED circuit board through the left bracket. Replace the front modules and secure them using the middle and top screws on each side as shown in Figure 10.

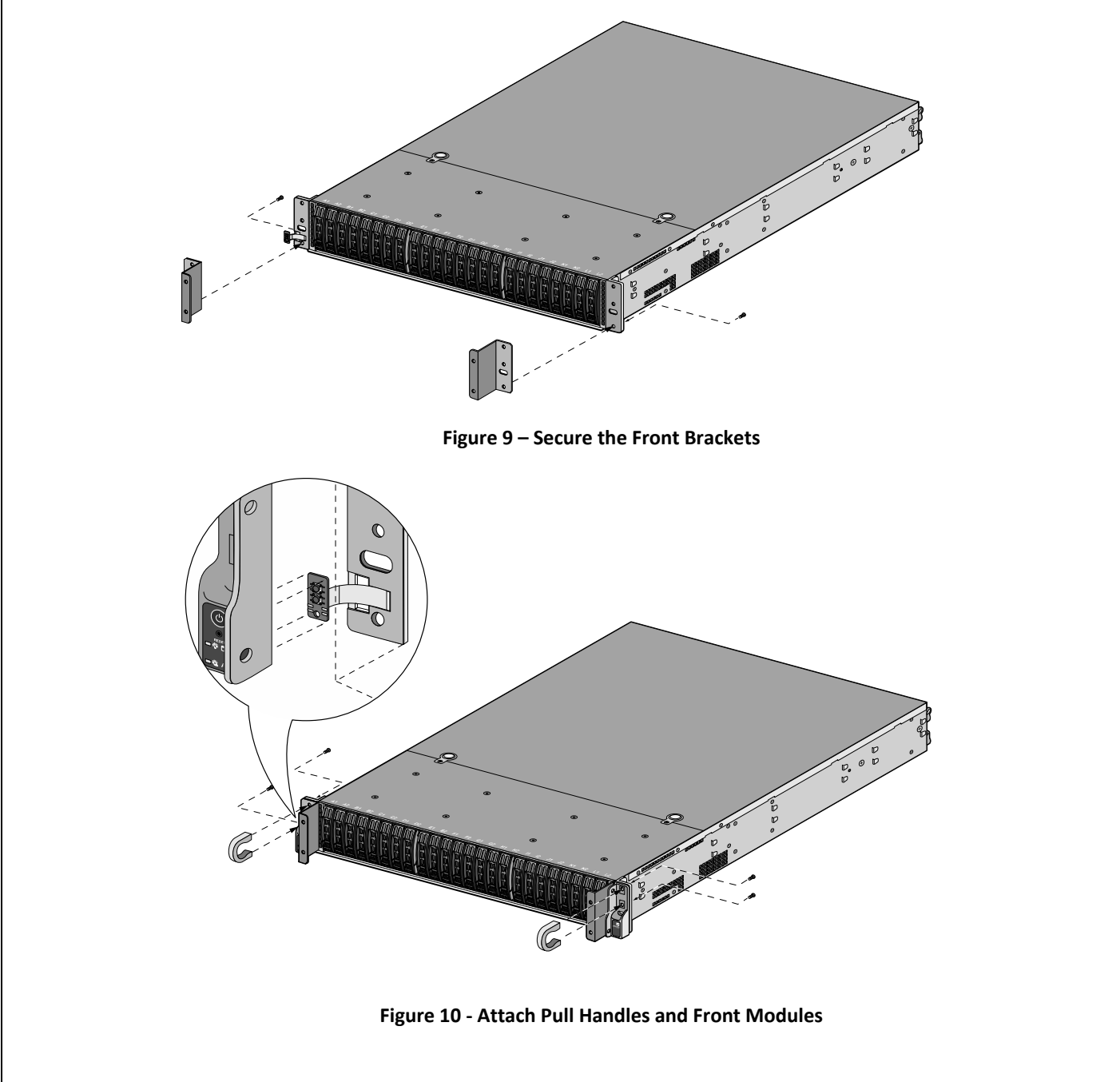

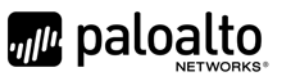

### Step 3:

Secure the front opacity shield to the right and left front brackets that you installed in Step 2. Use two screws (provided) on each side.

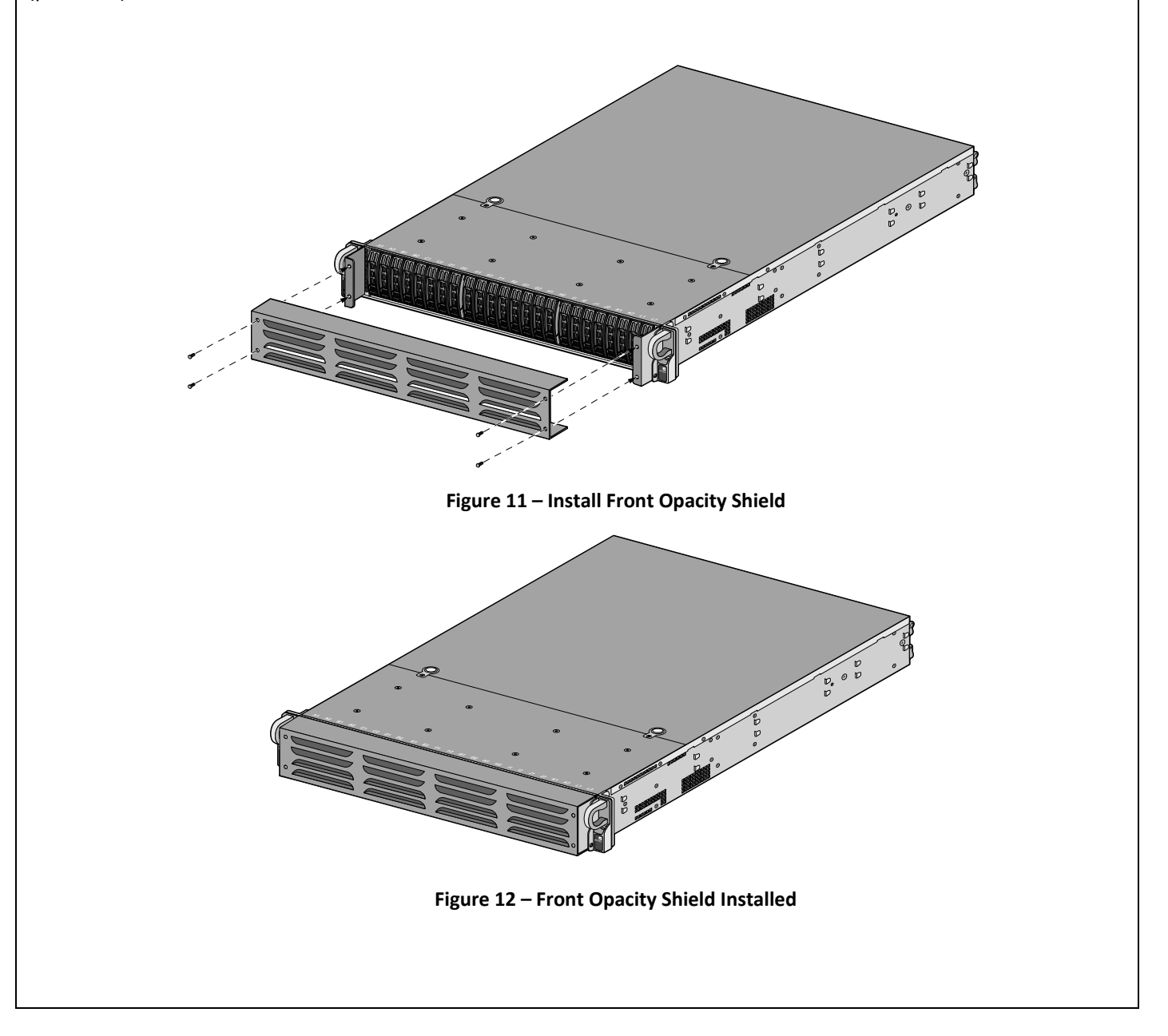

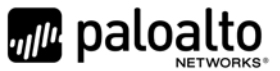

### Step 4:

Attach the rear opacity shield tray to the appliance. First, remove the two screws (shown in Figure 13) from the appliance and use these screws to secure the rear opacity shield tray.

**Note:** Install the back cables (power cords and network/management cables) because you will not be able to access these ports after the next step.

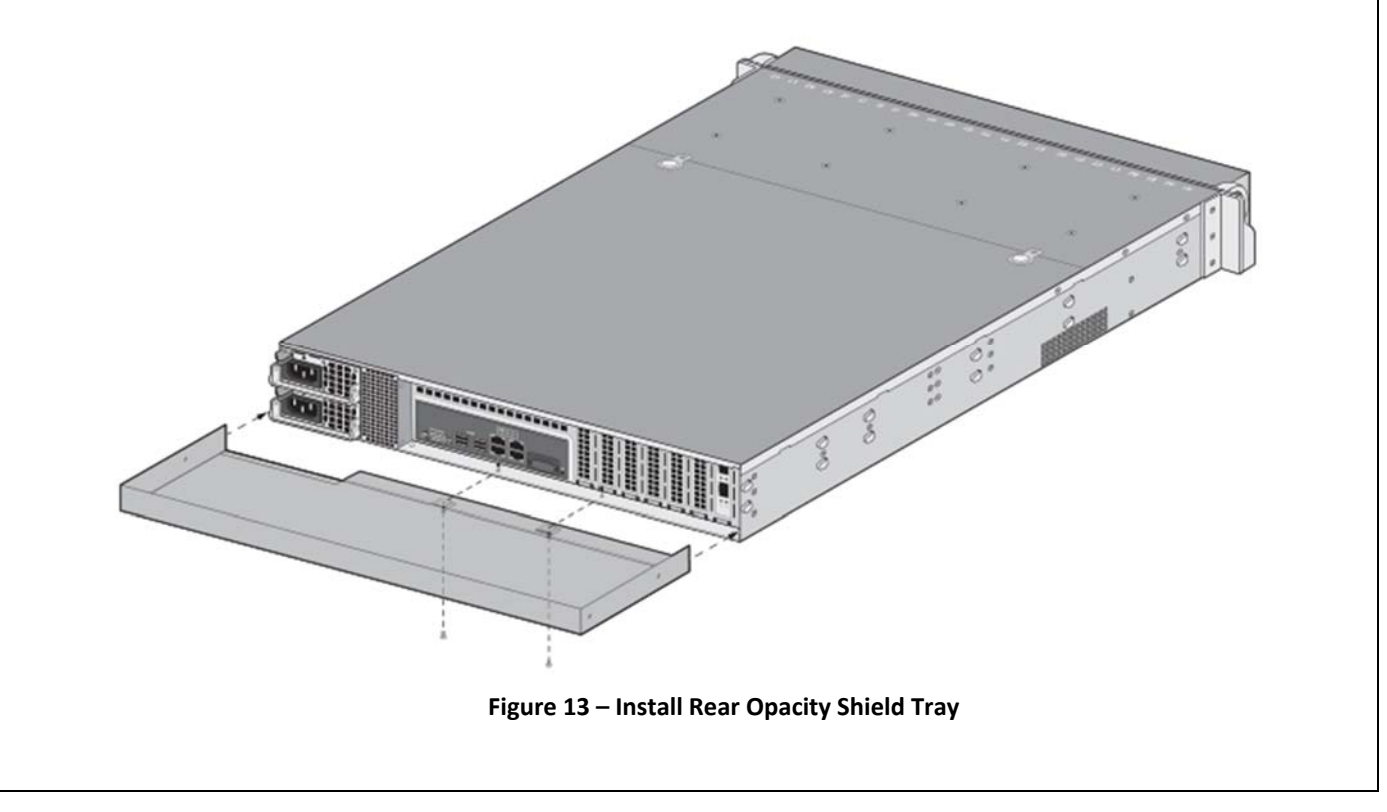

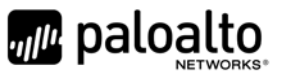

### Step 5:

Place the rear opacity shield on top of the rear opacity shield tray ensuring that you run the cables through the opening at the bottom. Secure the opacity shields with two screws (provided) on each side.

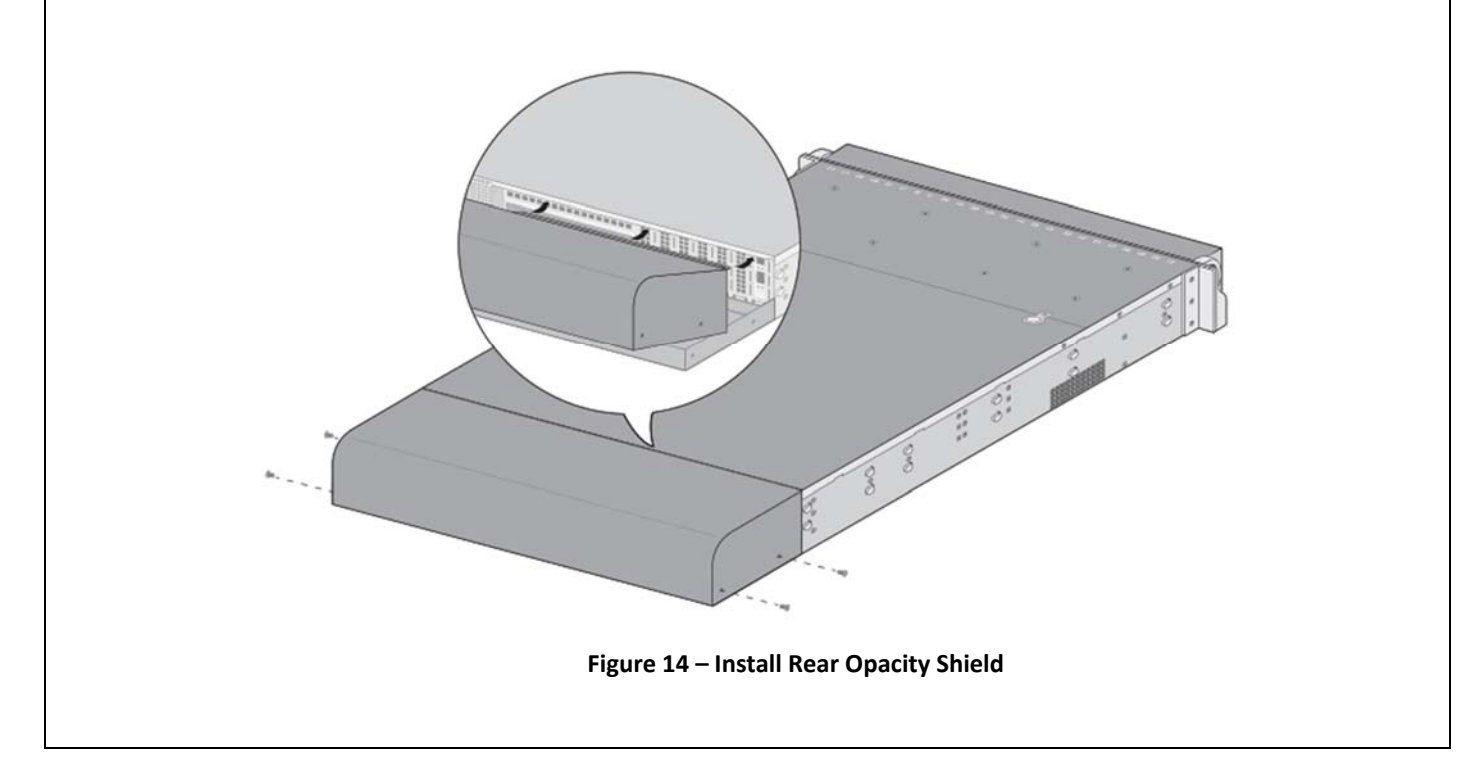

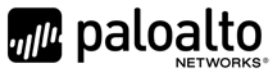

### Step 6:

Cover the vent openings as shown in Figure 15 by applying one overlay sticker over the left side vent and one overlay sticker over the right side vent. Each overlay requires two tamper labels as shown in Figure 16. Also apply one additional tamper label as shown in Figure 16 Item 5.

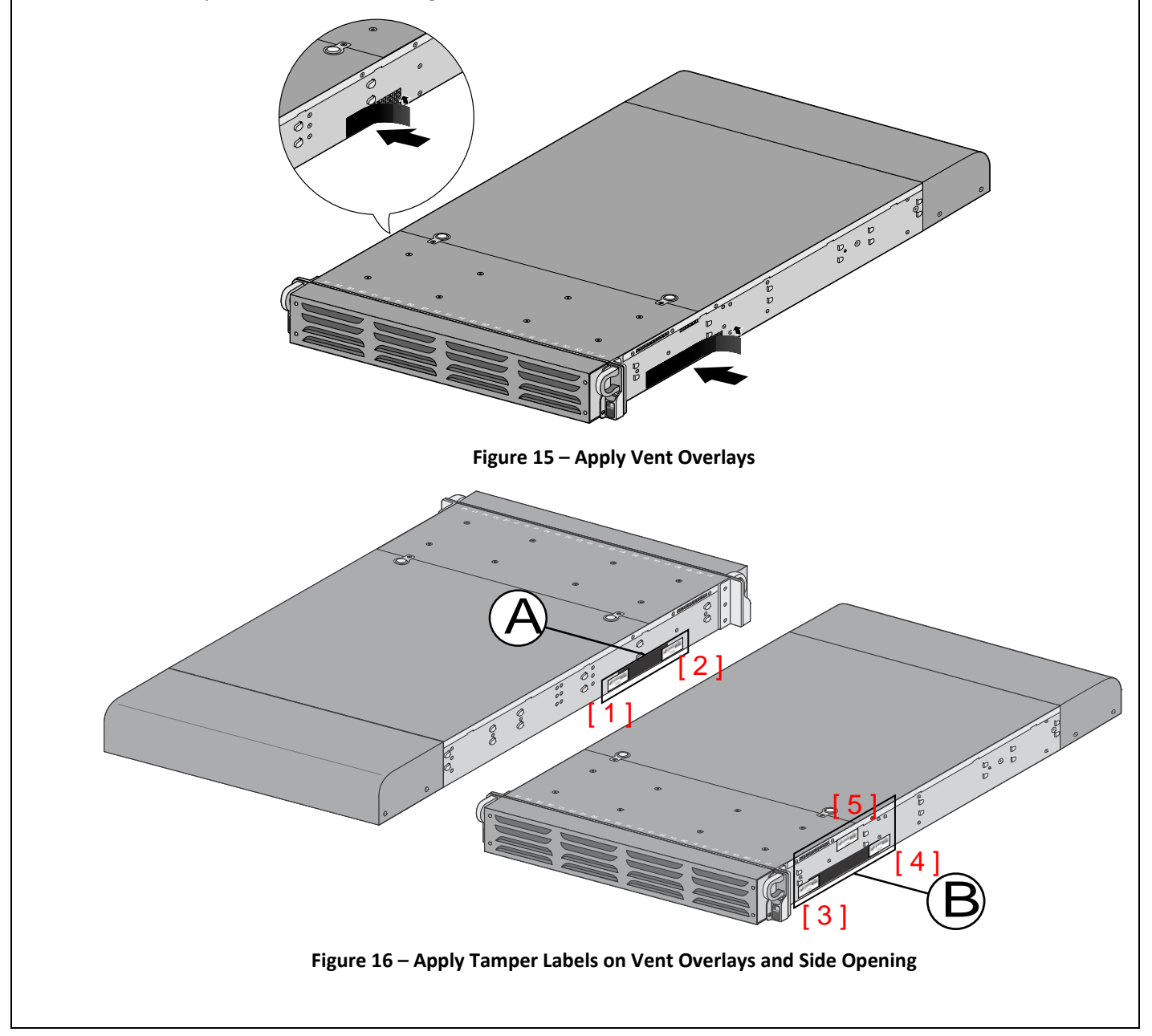

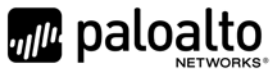

### Step 7:

Attach the rail kit to the appliance as shown in Figure 17 and then add three tamper labels to the bottom of the appliance as shown in Figure 18. One tamper label prevents tampering of the front opacity shield connected to the bottom of the appliance and two tamper labels wrap around the upper and lower rear opacity shields to prevent tampering of the rear opacity shields.

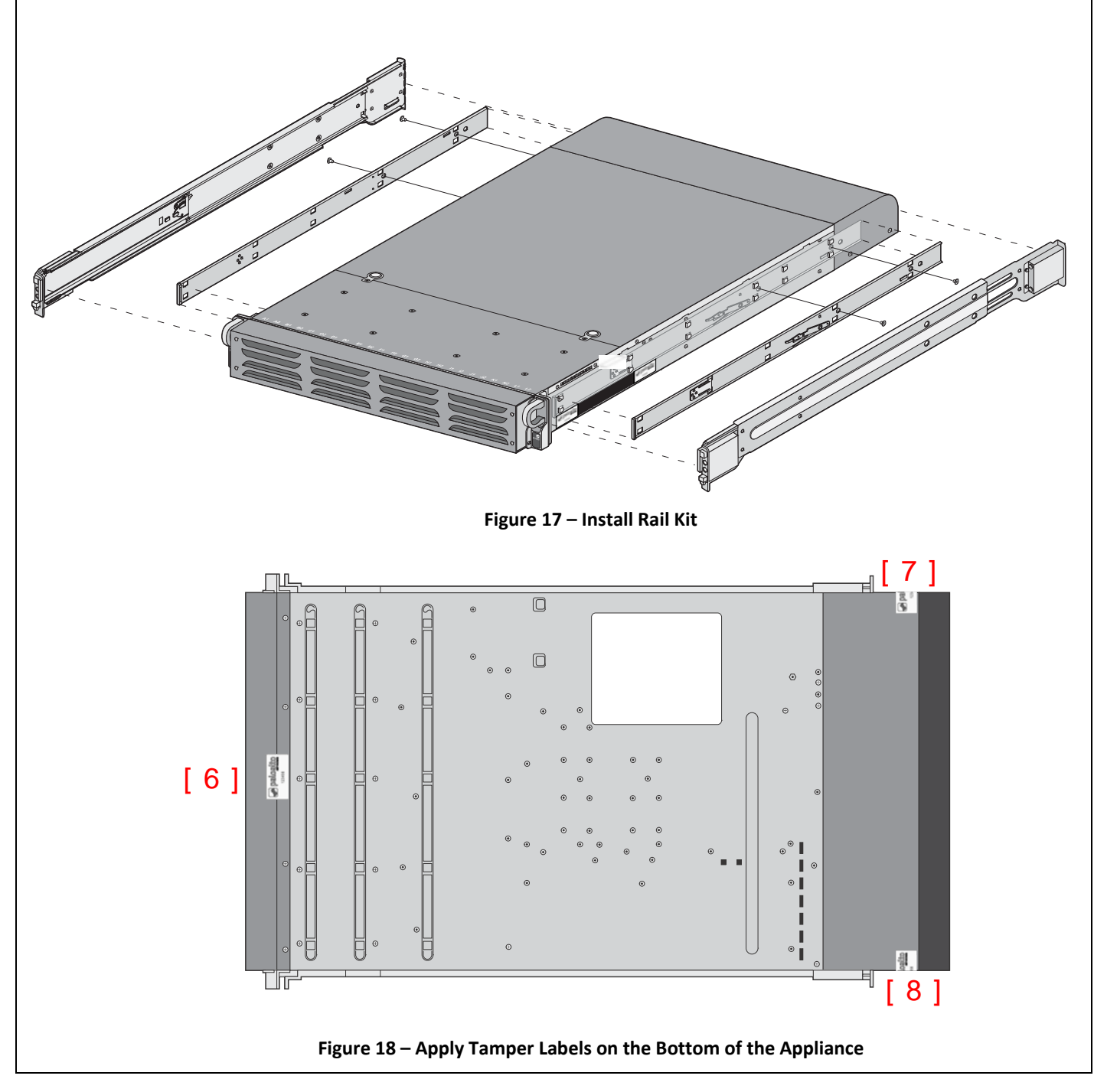

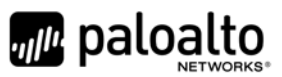

### Step 8:

Place four tamper labels on the top of the appliance. Two tamper labels (9 and 11) prevent tampering of the top front and rear opacity shields and two tamper labels (10 and 12) prevents someone from attempting to access the vent overlays by sliding the rail kit. This completes the FIPS kit installation.

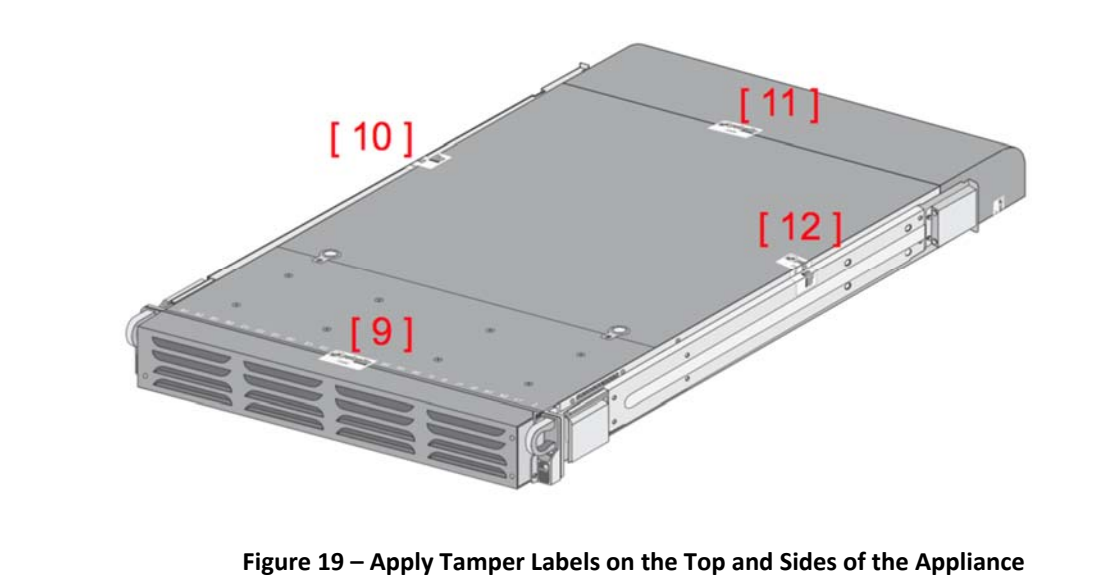